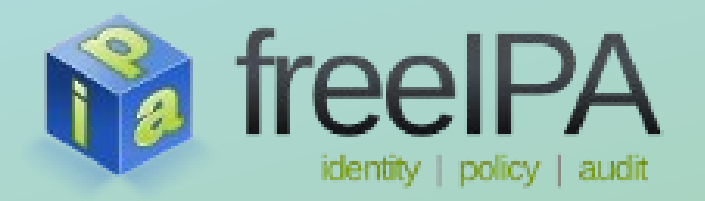

#### **FreeIPA v3: Trust** Basic trust setup

Sumit Bose *January 2013*

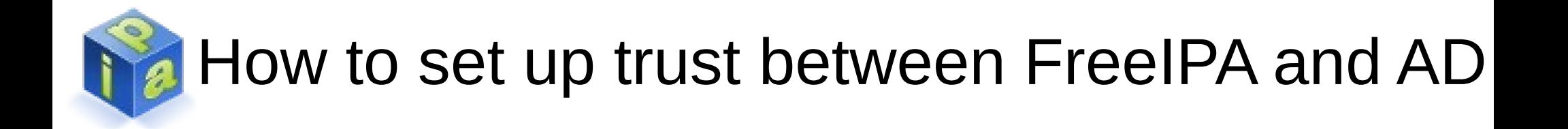

- Enable FreeIPA for Trust # ipa-adtrust-install
- Add Trust to AD # ipa trust-add ...

Of course there are a number of requirements ...

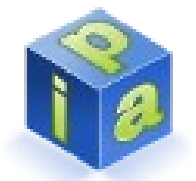

#### Before you enable FreeIPA for Trust

- It is highly recommended to use the internal FreeIPA DNS service
- Check installed Samba packages
	- Trust requires Samba4
	- Some platforms offer Samba3 and Samba4
	- Uninstall all Samba3 packages to avoid conflicts
- Install ipa-server-trust-ad on all your FreeIPA servers

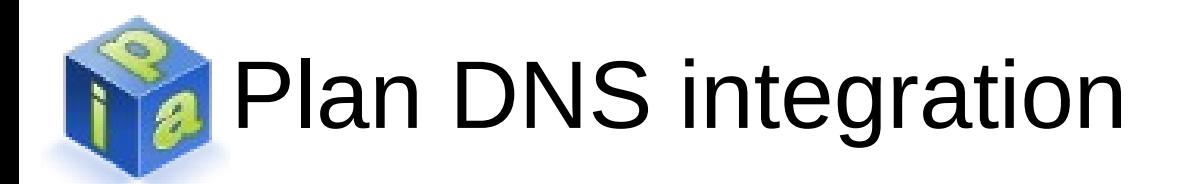

- DNS is the cornerstone for FreeIPA and Windows to discover services in the local and remote domains
- For trust, different DNS zones for FreeIPA and Windows are needed
- Delegation is preferred for production environments
- Conditional forwarding useful for test environments

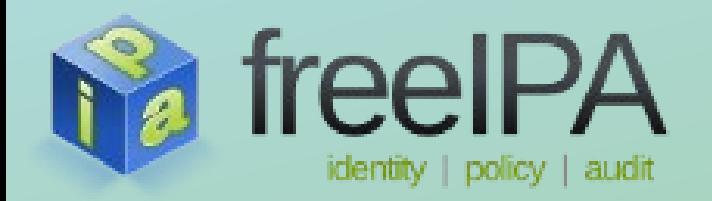

- What is a NetBIOS name and why do I need it?
	- It's a short version of the domain name
	- It's used by various protocols needed by Windows to manage trusts
	- It must be unique (like the DNS domain name)
	- It's automatically generated by ipa-adtrust-install

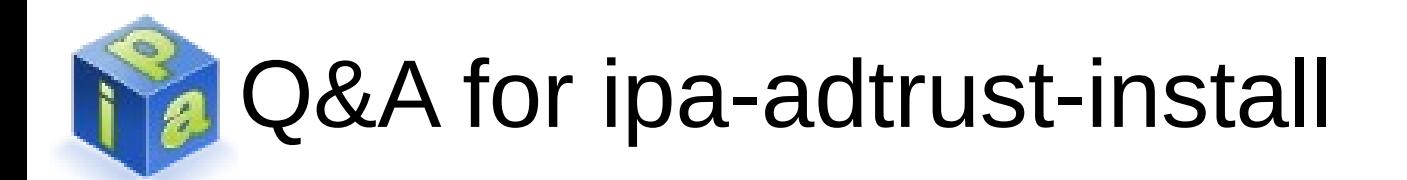

- Do I want to use –no-msdcs?
	- No!
	- The special service records should always be created
	- Otherwise they must be managed manually in a different DNS server (see man page and command output)

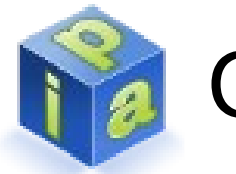

- What is a RID base and why do I need two of them?
	- On Windows, users and group are identified by unique Security Identifiers (SID)
	- A SID for a user or a group is build with the domain SID and a Relative ID (RID)
	- A RID is an unsigned 32bit integer
	- FreeIPA UIDs and GIDs must be translated into SIDs:
		- $-$  RID = RID-Base + (ID  $-$  Base-ID)
	- Since a UID and a GID can have the same value, a second base is needed to avoid conflicts

- Why is the admin password needed?
	- After ipa-adtrust-install is run, the FreeIPA KDC will add a PAC to the Kerberos tickets
	- The PAC is needed to successfully run 'ipa trustadd ...'
	- Ipa-adtrust-install reinits the admin Kerberos tickets to make sure the admin does not forget it

- Why is –add-sids not enabled by default
	- --add-sids starts a Directory Server task to add SIDs to all user and group objects
	- The new attributes must be sent to all replica servers
	- With many users, groups and replica servers; the network traffic might lead to temporary performance degradation
	- Directory Server task should be started manually for active production environments (see next slide)

- How do I start the add-sids Directory Server task
	- Copy /usr/share/ipa/ipa-sidgen-task-run.ldif
	- Edit nsslapd-basedn and delay:
		- nsslapd-basedn
			- Use value returned by 'grep basedn /etc/ipa/default.conf | cut -d= -f2-'
		- delay
			- $\cdot$  0 = maximum speed and high CPU and network load
			- Positive integer value, reduced load and speed
	- (as root) Idapmodify -H Idapi://... -f your copy.ldif

- Do I have to run ipa-adtrust-install on all replicas?
	- Yes
	- To avoid bottlenecks and single-point-of-failures, ipa-adtrust-install must currently be run on all replicas
	- More flexible setups are planned for future versions
	- If clients connect to a replica where ipa-adtrustinstall wasn't run, external users cannot be resolved
	- Ipa-adtrust-install is never run automatically; it must always be run manually

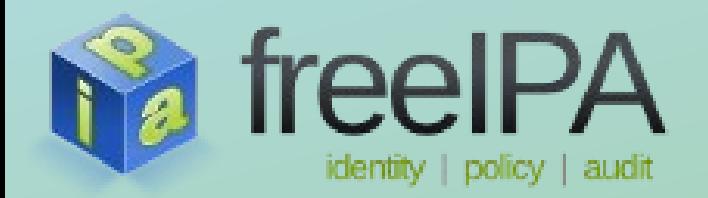

## **Q&A for ipa trust-add**

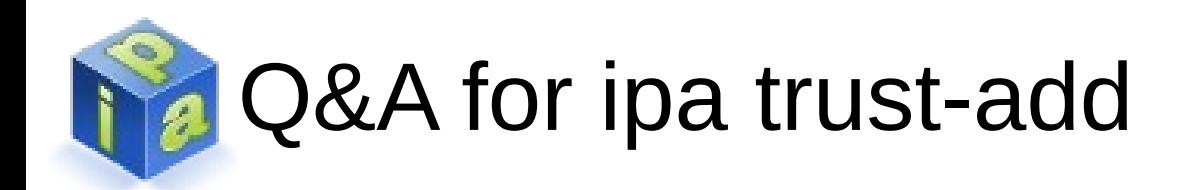

- Do I have to give a trust-secret?
	- No!
	- The –trust-secret option allows to create only the local part of the trust
	- With Windows 2003 (not supported by FreeIPA) it was possible to create the local part of the trust on Windows as well
	- Current Windows versions do not offer to create the local part of the trust with a shared secret

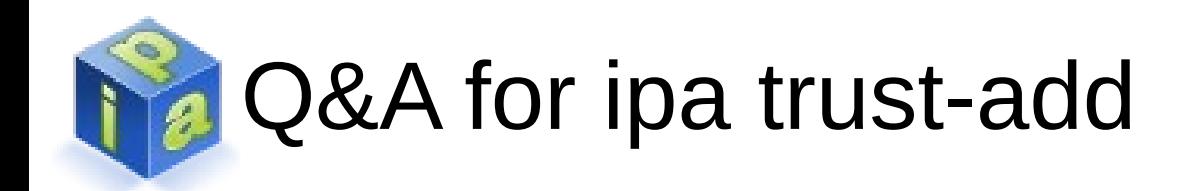

- What is an ID range?
	- ID ranges are used:
		- to reserve POSIX ID for users and groups from a specific domain
		- to map users and groups from AD domains to a POSIX IDs
	- ipa trust-add will find a suitable range automatically
	- Must be only used manually if a specific range should be used, e.g. when migrating from a different product

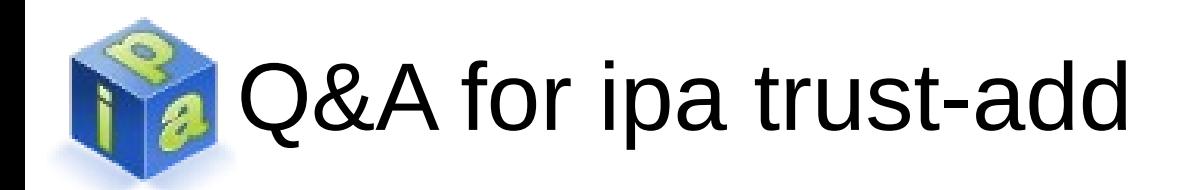

- Do I have to validate the trust from the Windows side?
	- No, validation is done by ipa trust-add
	- Nevertheless, it is an easy way to check if all is working on the Windows side

![](_page_16_Picture_0.jpeg)

#### Q&A for ipa trust-add

- ipa trust-add was successful, but getent passwd does not return external users what do I miss?
	- Winbind is used behind the scenes on the FreeIPA server to lookup up users in trusted AD domains
	- Winbind has a 5 minute time-out before updating the list of trusted domains (winbind cache time in smb.conf)
	- Restarting winbind is the workaround for the impatient

![](_page_17_Picture_0.jpeg)

## **Adding external user to local groups**

#### Adding users from trusted domains to local groups

- Create a group for external users
	- ipa group-add external gr\_ext
- Add external users or groups
	- ipa group-add-member external 'ADDOM \user' gr\_ext
- Add group for external users to a local group
	- Ipa group-add-member –groups=gr\_ext local\_group
- If the local group is used e.g. in a HBAC rule the rule applies to the remote users as well
- If the local groups is a POSIX group, the remote user will be a member of this POSIX group

- Why do I need a special group for external users?
	- Only objects managed by FreeIPA can be a member of an FreeIPA group
	- External users and groups must be associated with an object manages by FreeIPA first
	- Groups created with ipa group-add –external used for this

- Can I add external users before I call ipa trustadd?
	- No!
	- The given user or group name or the SID of the external object are checked on the remote server
	- Since AD in general does not allow anonymous access, this can only be done if the trust is established

- What are the strange S-1-5-21-... strings listed as 'External member' by ipa group-show?
	- They are the SIDs of the external users and groups
	- SIDs are unique and cannot be changed and therefore used to reference an external object
	- Future versions of FreeIPA might translate the SIDs to the names of the external users and groups

- Why does 'getent group local group' not show external user ADDOM\XYZ?
	- The full group membership of an external user is only evaluated when the user logs in
	- Full group membership of an external user is not stored on the server but only cached on the client
	- The full group membership of an external user can be found in the PAC of the Kerberos ticket
	- Sorry, currently there is no tool which can display the PAC in tickets stored in the credential cache

![](_page_23_Picture_0.jpeg)

#### **SSH access with users from trusted domains**

#### SSH access with users from trusted domains

- Putty is a widely used SSH client for Windows
	- <http://www.chiark.greenend.org.uk/~sgtatham/putty/download.html>
- There are customized versions by Quest and Centrify

- SSO with putty does not work; what am I doing wrong?
	- The fully qualified host name must be used
		- To find the matching Kerberos service ticket the host name entered in putty's 'Host name (or IP address)' field is used
	- User principal name (UPN) or Down-Level Logon Name should be used
		- $-$  Both standard Windows name types<sup>1</sup> are supported
			- UPN: [username@domain.name](mailto:username@domain.name)
			- Down-Level Logon Name: DOMAIN\username
- Remember to save the session!

<sup>1</sup> http://msdn.microsoft.com/de-de/library/windows/desktop/aa380525(v=vs.85).aspx

![](_page_26_Picture_0.jpeg)

- SSO with putty does not work; what am I doing wrong?
	- Destination host must be able to map Kerberos UPN to POSIX user name
		- Users can create .k5login file with the UPN in their homedirectory, i.e.
			- Log in with password first
			- Create .k5login file
			- Now log in with SSO
		- Admin can add auth\_to\_local mapping in krb5.conf: [realms]

```
IPA. DOMAIN = \{ \ldots \}auth_to_local = RULE: [1: $1@$0] (~.*@AD_DOMAIN$)s/@AD_DOMAIN/@ad domain/ auth_to_local = DEFAULT
}
```
- SSO with putty does not work; what am I doing wrong?
	- If HBAC is used in the FreeIPA domain trusted users must be added to HBAC rules
		- Add user to a group for external users
		- Add this group to a local group
		- Use the local group in a HBAC rule to allow access

![](_page_28_Picture_0.jpeg)

- My credentials are not forwarded/delegated; what is missing?
	- Putty's Checkbox 'Allow GSSAPI credential delegation' must be checked
	- Windows requires the ok as delegate Kerberos flag in the service ticket to delegate credentials
		- On an FreeIPA server run:
			- kadmin.local -q 'modprinc +ok as delegate  $\setminus$ [host/destinationhost.domain@REALM](mailto:host/destinationhost.domain@REALM)'
			- Ticket <https://fedorahosted.org/freeipa/ticket/3329> ask for a better integration of Kerberos flags into FreeIPA
	- Flags can be checked with klist

- Group membership of external user does not change after it was changed on the FreeIPA server; why?
	- Group memberships are extracted from the PAC of the service ticket
	- If group memberships are modified, a new service ticket must be requested to see the changes
	- Call 'klist purge' on the Windows command prompt to drop old tickets